# **Bedienungsanleitung** Fahrradparkhaus Opladen

## **Wie kann ich einen Stellplatz buchen?**

## **Einmalige Registrierung**

 $1<sub>1</sub>$ Anwendung aufrufen:

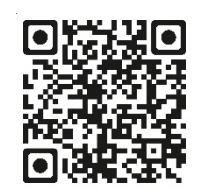

- $2.$ Mit Namen, E-Mail-Adresse und Sicherheitsfrage registrieren
- 3. Mit Sicherheitscode bestätigen (kommt per E-Mail)
- 4. Einloggen und gewünschtes Zahlungsmittel wählen
- 5. Ggf. Zutrittsmedium hinterlegen  $(z.B. RFID-Karte)$

## **Buchung**

 $1<sub>1</sub>$ Anwendung aufrufen: (wupsi.de/radparken)  $\mathbf{R}$ ,  $\mathbf{R}$ ,  $\mathbf{R}$ ,  $\mathbf{R}$  (wupsi.de/radparken)

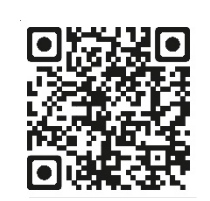

- Standort suchen (Karte oder Listenansicht)  $2.$
- 3. Mietdauer, gewünschten Tag und Stellplatz wählen
- 4. Den AGB zustimmen
- 5. Buchung bestätigen
- Persönliche Zugangsdaten (Platznummer und 6. TAN) werden angezeigt und sind während der Buchungsdauer im Menü "Buchungen" und da in den Buchungsdetails abrufbar.
- $7.$ Nur die Bestätigung der erfolgreichen Buchung wird zusätzlich per E-Mail zugestellt. Diese enthält keine TAN.

## **Wie kann ich die Türen öffnen?**

#### **Nach der Registrierung und Buchung gibt es zwei Möglichkeiten**

#### **1. Nutzung mit QR-Code**

Nach der Buchung ist der QR-Code sofort gültig und kann vor Ort genutzt werden (ca. 3 Minuten nach vollendeter Buchung).

### **2. Nutzung mit TAN-Code**

Nach der Buchung ist der TAN-Code sofort gültig und kann vor Ort genutzt werden (ca. 3 Minuten nach vollendeter Buchung).

#### **Achtung:**

Als VRS-Abokunde erhalten Sie einen Rabatt in Höhe von 50 % auf die Miettarife. Damit der Rabatt angewendet werden kann, ist die VRS-Abokartennummer bei der Registrierung im Profil unter Zutrittsmedium zu erfassen.

#### **Achtung:**

Das Fahrradparkhaus verfügt über keine Nummerierung der Stellplätze. Auch wenn bei der

Buchung eine Platznummer vergeben wird. Diese Nummer ist nur für den Zutritt erforderlich.

**Im Parkhaus können Sie einen Stellplatz frei wählen.**

6 Hotline +49 2223 9147869 **Kontakt**  $\boxdot$  support-faa@viaboxx.de

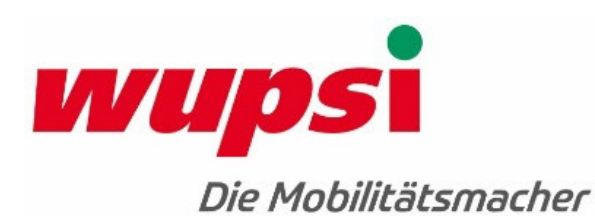